Version 1.1

The General Certificate of Education Advanced Subsidiary Specimen Pre-release material for 2009 and 2010 Month Year

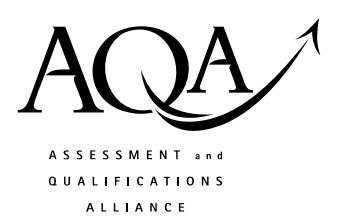

## **COMPUTING**

## **COMP1/PR Problem Solving, Programming, Data Representation and Practical ExerciseAnd when**

**the** 

Date Time

**Pre-release material – Instructions for Candidates: Program Language Visual Basic 6** 

## **To be given to candidates on or after 1 April XXXX**

#### **Information**

- There are 2 parts to this pre-release material:
	- o Section A: Skeleton Program
	- o Section B: Test Data.
- This material will be re-printed in the examination paper.
- You are advised to familiarise yourself with this material before the examination.
- You will use both the program and test data in the examination and your teacher will provide you with access to these electronically at the start of the examination.
- You can view/download this material on the AQA Website: www.aqa.org.uk/xxxxxx

# **COMP1/PR/VB6**

Create a single form with the following controls and properties:

\_\_\_\_\_\_\_\_\_\_\_\_\_\_\_\_\_\_\_\_

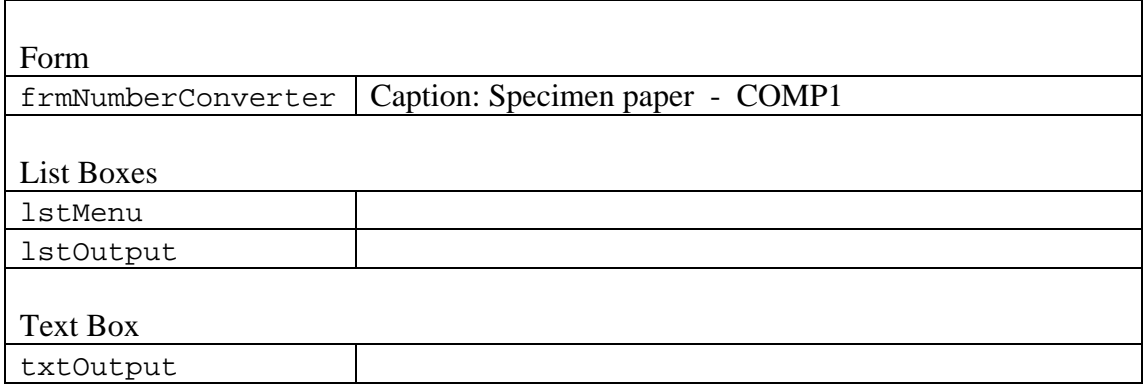

## **SECTION A2 – Skeleton Program**

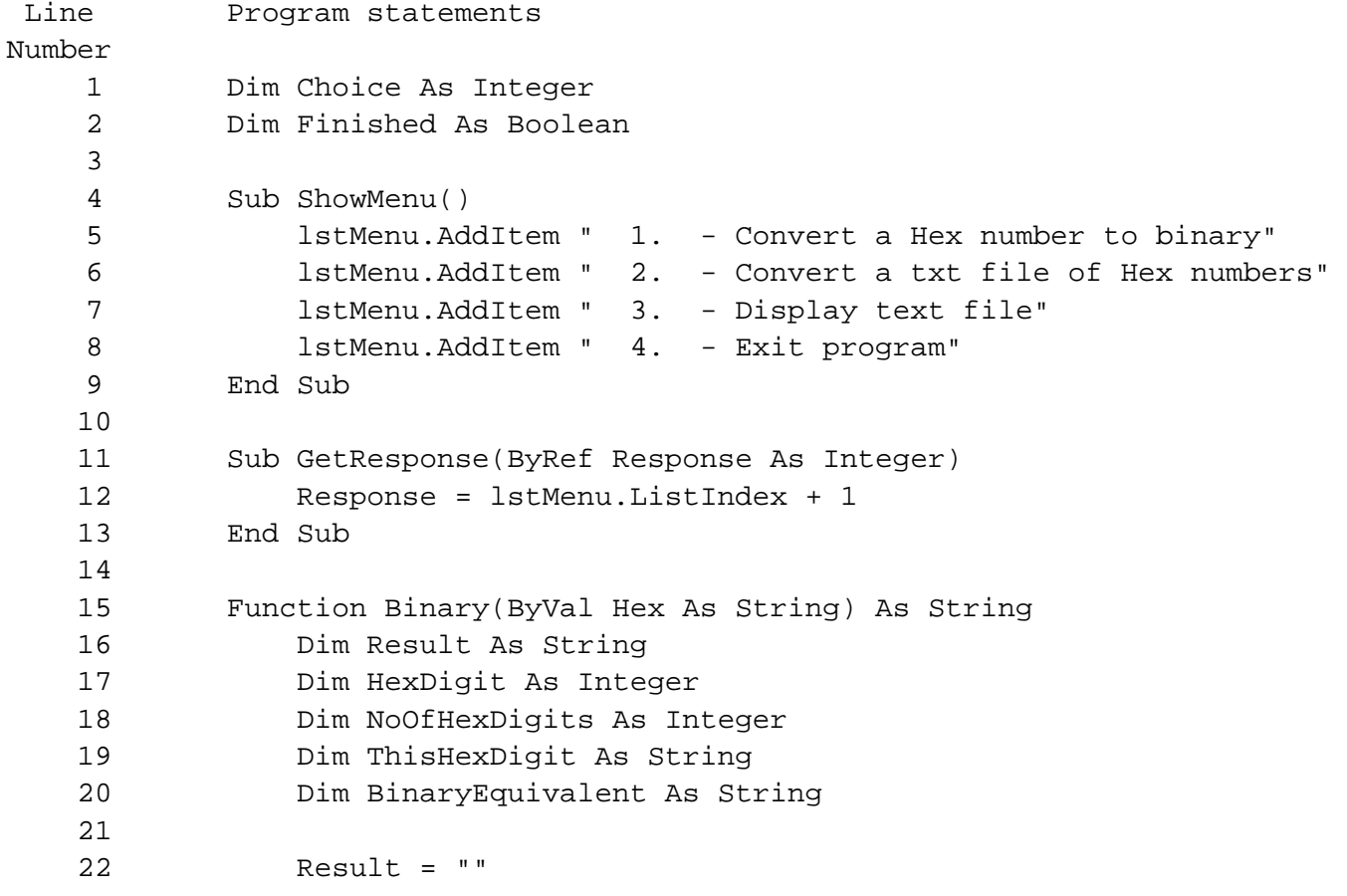

23 24 25 26 27 28 29 30 31 32 33 34 35 36 37 38 39 40 41 42 43 44 45 46 47 48 49 50 51 52 53 54 55 56 57 58 59 60 61 62 63 64 65 66 67 68 69 70 71 72 73 NoOfHexDigits = Len(Hex) For HexDigit = 1 To NoOfHexDigits ThisHexDigit = Mid(Hex, HexDigit, 1) ' check if this is a valid hex digit? If InStr("0123456789ABCDEF", ThisHexDigit) <> 0 Then Select Case ThisHexDigit Case "0" BinaryEquivalent = "" Case "1" BinaryEquivalent = "" Case "2" BinaryEquivalent = "" Case "3" BinaryEquivalent = "" Case "4" BinaryEquivalent = "" Case "5" BinaryEquivalent = "" Case "6" BinaryEquivalent = "" Case "7" BinaryEquivalent = "" Case "8" BinaryEquivalent = "" Case "9" BinaryEquivalent = "" Case "A" BinaryEquivalent = "" Case "B" BinaryEquivalent = "" Case "C" BinaryEquivalent = "" Case "D" BinaryEquivalent = "" Case "E" BinaryEquivalent = "" Case "F" BinaryEquivalent = "" End Select Result = Result & BinaryEquivalent Else ' more code here ... End If Next Binary = Result End Function ' for function Binary Sub ConvertNumber()

74 75 76 77 78 79 80 81 82 83 84 85 86 87 88 89 90 91 92 93 94 95 96 97 98 99 100 101 102 103 104 105 106 107 108 109 110 112 113 114 115 116 117 118 119 120 121 122 123 124 125 Dim Hexadecimal As String Dim Converted As String Hexadecimal = InputBox("Enter a hexadecimal number") Converted = Binary(Hexadecimal) txtOutput.Text = Converted End Sub ' of procedure ConvertNumber Sub ConvertFile() Dim HexNumber As String Dim BinaryNumber As String Dim FileNameIn As String FileNameIn = "HexData.dat" Open FileNameIn For Input As 1 Do While Not EOF(1) Input #1, HexNumber BinaryNumber = Binary(HexNumber) lstOutput.AddItem BinaryNumber Loop Close 1 End Sub ' of procedure ConvertFile Sub DisplayFile() Dim NextNumber As String Open "BinaryData.dat" For Input As 1 Do While Not EOF(1) Input #1, NextNumber lstOutput.AddItem NextNumber Loop Close (1) End Sub ' of procedure DisplayFile Private Sub Form\_Load() Finished = False Call ShowMenu End Sub Private Sub lstMenu\_Click() Call GetResponse(Choice) Select Case Choice Case 1: Call ConvertNumber Case 2: Call ConvertFile Case 3: Call DisplayFile Case 4: 'end program End Select End Sub

4

**SECTION B – Test Data \_\_\_\_\_\_\_\_\_\_\_\_\_\_\_\_\_\_\_\_\_\_\_\_\_\_\_\_\_\_\_\_\_\_\_\_\_\_\_\_\_\_\_\_\_\_\_\_\_\_\_\_\_\_\_\_\_\_\_\_\_\_\_\_\_\_\_\_\_\_\_\_\_\_\_\_\_\_\_\_\_\_\_\_** 

```
000000000000 
000001110000 
000010000100 
000010001000 
000001110000 
001000100010 
000100100100 
000010101000 
000001110000 
000000100000 
000000100000 
000000100000 
000001010000 
000010001000 
000100000100
```
#### **END OF PRE-RELEASE MATERIAL**